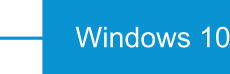

## UPGRADE KIT

## QUICKSTART GUIDE

IMPORTANT: Hyosung Windows 10 software upgrade disks are separate from this hardware upgrade kit and will ship directly from Hyosung. Software disks have already been requested based upon machine serial number and will ship directly to your requested shipping address.

Before upgrading to Windows 10, make sure the financial institution's network processor is certified on Windows 10.

Updates on n[etwork certification status can be viewed at www.tetralink.com/Reseller-Resources/](http://www.tetralink.com/Reseller-Resources/Windows-10-Resources) Windows-10-Resources.

IMPORTANT: If you are installing this new core with Windows 7 software (until the network is certified), you will need to load the correct BIOS version prior to Hyosung software load. This will then need to be changed back to a Windows 10 BIOS at time of Windows 10 installation (See Section 3.1 in MoniPlus Installation Guide for Windows 10 for BIOS version information).

Make sure your financial institution has informed their network processor of plans to upgrade to Windows 10, so processor can provide updated network push after machine is upgraded to Windows 10.

Install Windows 10 Upgrade Kit by following steps in Hyosung installation guide specific to your [core upgrade type. Installation manuals can be found at www.tetralink.com/Reseller-](http://www.tetralink.com/Reseller-Resources/Windows-10-Resources)Resources/Windows-10-Resources. Some kits may include a stick of 4GB RAM in the accessory bag. If so, install the memory stick in an open memory slot in the CPU.

**STEP** 

**STEP** 

**STEP** 

 $\bar{\bullet}$ 

**STEP** 

Install Hyosung software by following steps found in MoniPlus Installation Guide for Windows 10 found at [www.tetralink.com/Reseller-Resources/Windows-10-Resources.](http://www.tetralink.com/Reseller-Resources/Windows-10-Resources)

Please contact Hyosung technical support at 877-496-7864 for any technical assitance throughout the installation process.

## **Jul TetraLink**

[www.tetralink.com](http://www.tetralink.com)